# RBS-CB USERS MANUAL

# Specific Guidelines For Florida Department of Transportation

# Important Notice

\_\_\_\_\_\_\_\_\_\_\_\_\_\_\_\_\_\_\_\_\_\_\_\_\_\_\_\_\_\_\_\_\_\_\_\_\_\_\_\_\_\_\_\_\_\_\_\_\_\_\_\_\_\_\_\_\_\_\_\_\_\_\_\_\_\_\_\_\_\_\_\_\_\_\_\_

**CB Rule 19, 27 95.419, 95.427** 

**Written permission must be received from the FCC to use this type of device. A written letter must be sent to the FCC to request operation. This letter must include all applicable information to justify use of this device as well as the GPS location of the device. If you receive FCC approval you must keep the approval as part of your station records per CB Rule 27.**

See additional rules at the end of this document for operation of this device

The RBS-CB comes with the following items:

- 18 ft. A99 antenna by Solarcon with mounting brackets
- GPK-1 ground plane kit
- 75 foot coax CXP1318FC75 from Cable Experts
- $\bullet$  1 RBS-CB (19 inch 1 RU)

# Installing the antenna: The antenna should only be installed by qualified technicians

The 75' cable that connects to the antenna should not be coiled or kinked!

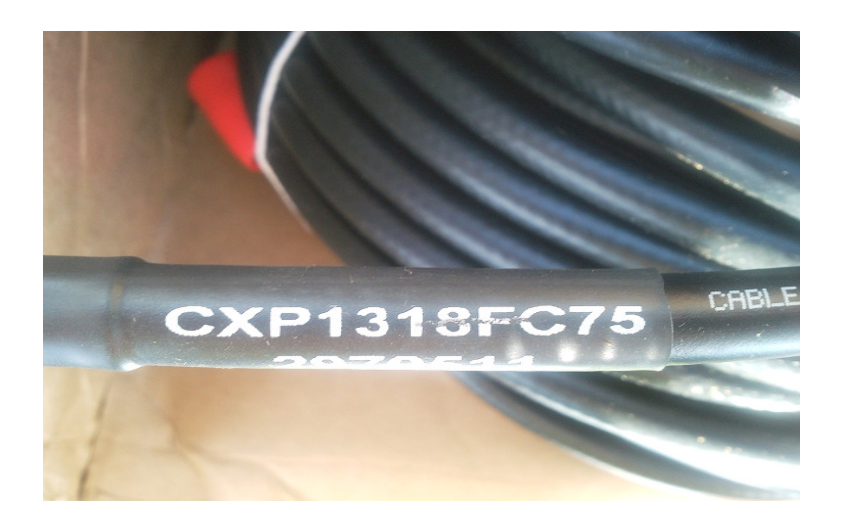

This antenna system uses a counterpoise (the 4 fiberglass radials protruding from the base) to provide a ground plane. The cable should be installed inside the concrete pole or inside a conduit mounted to the concrete pole. Note: The antenna must protrude above the pole to be effective. Connect the cable to antenna making sure the connector is not cross threaded. Excess coax should not be coiled, but placed in a bowtie configuration. Do not allow any kinks to form in cable.

**Note: The antenna height cannot exceed 60 feet or 20 feet above the structure it is attached to. If the antenna does not protrude above the pole it is mounted on it will not perform adequately.**

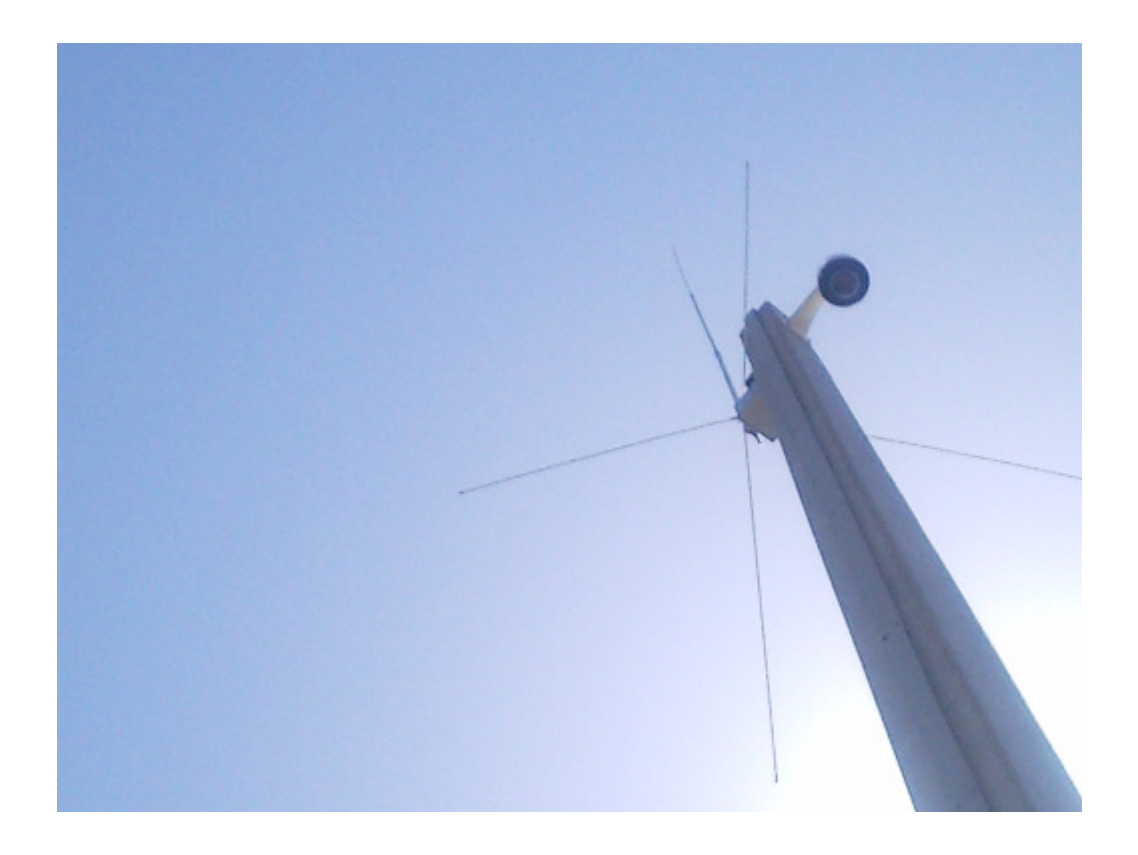

The antenna SWR must be checked. This requires a SWR meter such as the PDC2 by Astatic and a CB radio (or the RBS-CB transmitter can be activated).

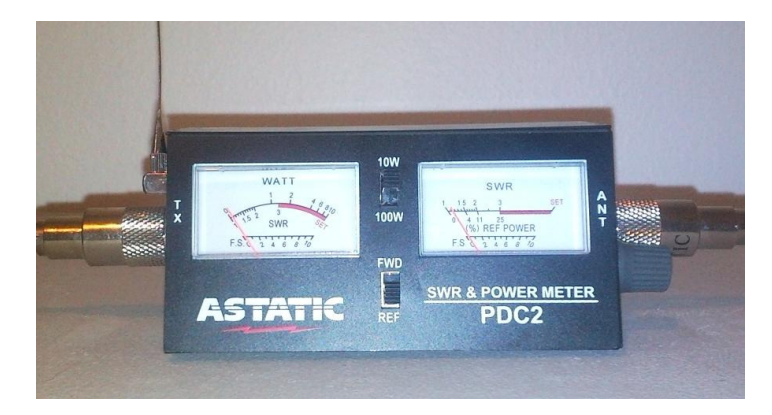

When measuring the SWR, the bucket truck must move well away from the antenna.

An SWR of 1:1.5 or less is considered acceptable, however the installer should strive to minimize the SWR as it improves transmission range and protects the transmitter.

If using a SWR meter like the PDC2, the forward power can be measured. CB radios have about 4 watts of output power into a properly tuned antenna.

### **A lightning protection device should be installed between the coax cable and the RBS-CB, it should have a connector for the ground in the cabinet.**

### **The RBS-CB**

The RBS-CB should be installed at the lowest point possible under other equipment in the 19 inch rack. This will allow for maximum cooling.

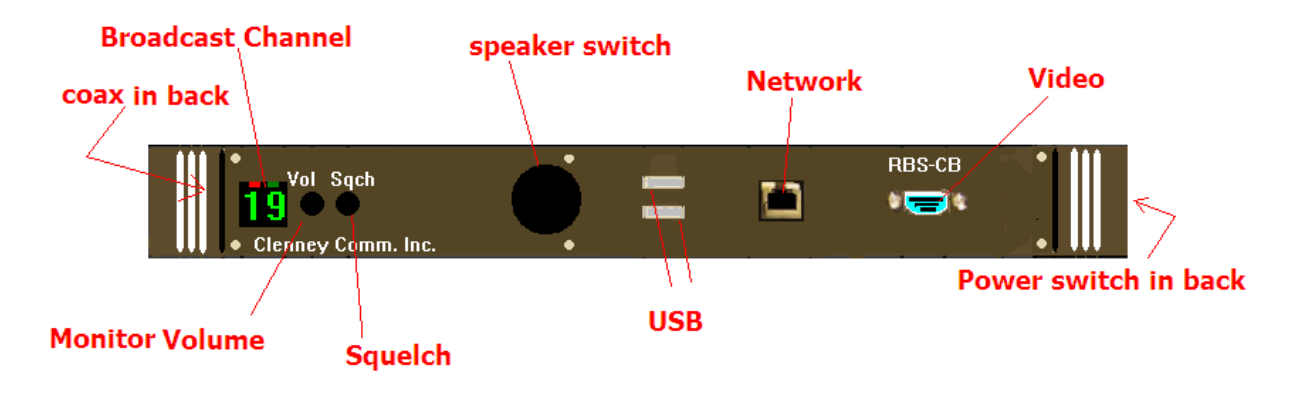

There are 4 connections:

- 1. Power 120 VAC
- 2. Network connection; attach Ethernet port to network in the 336 cabinet.
- 3. Ground the antenna connector
- 4. Attach antenna coax to RBS-CB

Step1. Power up the RBS-CB, the broadcast channel display will count down 3, 2, 1, 19

Step 2: Turn monitor speaker on

Step 3: Turn volume control full on to right

Step 4: Adjust Squelch so it remains stable. If it is set too sensitive (counterclockwise) then it will trigger nonstop and broadcasts will be held up waiting for the channel to clear.

Step5: Turn speaker off when testing for maximum transmission distance. (This allows full power to be diverted to transmitter)

Recommended Test: Contact the TMC, have them web browse to the RBS-CB and place a

message on channels. Use a handheld CB radio to monitor message. Advise TMC to press the speaker icon on the bottom left side of web page to monitor transmissions. Talk into handheld CB. TMC should be able to hear your voice or any other local broadcasts after approximately 8 seconds delay time.

# **Operations**

To operate the RBS-CB you need a computer on the network, IE 8.0 or higher, and Windows Media Player

Enter the IP address into your web browser (or click on link provided to you). You will then see the Home page for the RBS-CB.

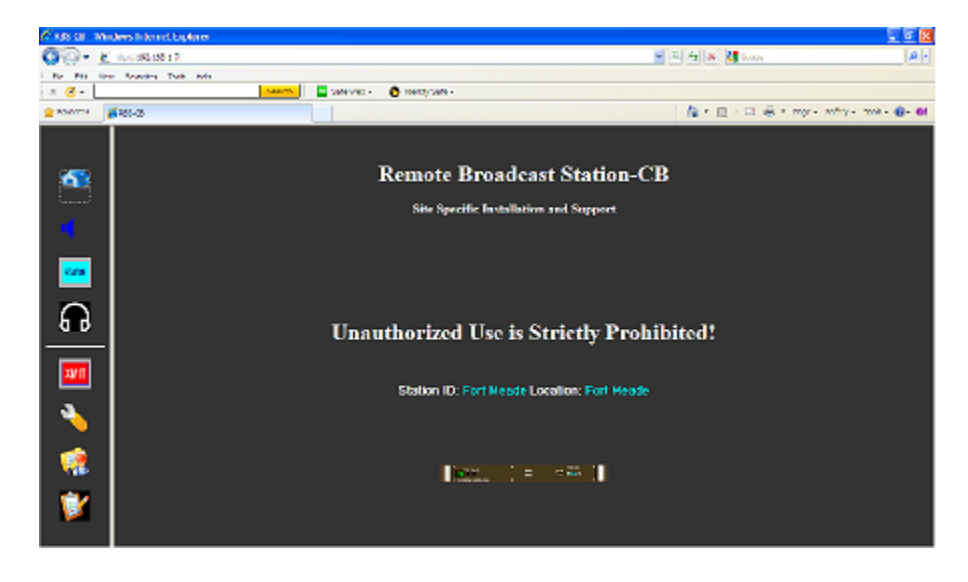

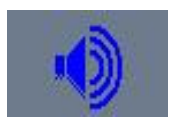

To post a message, click on the animated speaker icon in the left column.

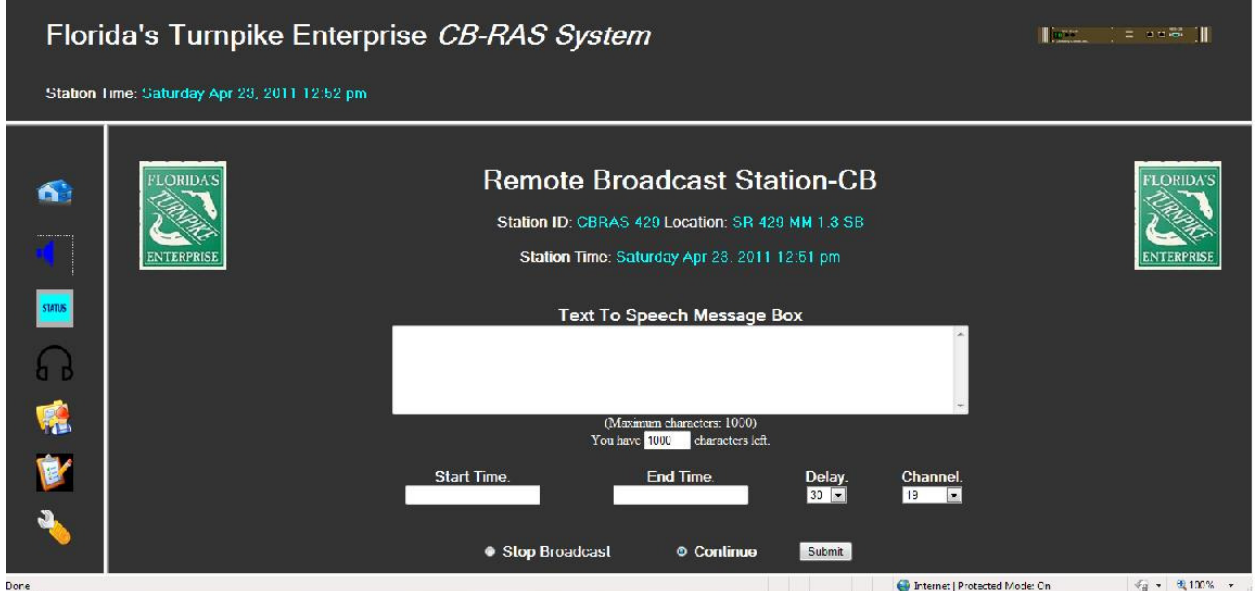

Type an approved message into the Text To Speech Message Box (or cut and paste from approved stored messages)

Using the Scheduler

If the Start Time text entry box and the End Time entry box are left blank, then the broadcast will start immediately and run for 1 month.

To set a start time click in the Start Time text entry box and select a time and date, then hit done on the pop up calendar. If the End Time

entry box is left blank (with a valid date in the Start Time text entry box) the broadcast will run from the Start time for 1 month.

To set a start time and end time click in each box and set the appropriate time and date. Invalid settings will be rejected.

Delay Time

To set the Delay (in seconds) select the value from the drop down box according to the type of response required.  $(300 = 5 \text{ minutes})$ 

## Channel

The default channel is 19 and should be used unless otherwise directed by your administrator for testing or other purpose. The emergency channel is 9 and should only be used as directed by the administrator.

The next entry is the Stop Broadcast radio button followed by the Continue, followed by the Submit button. Continue is the default selection and should be left selected when posting a broadcast. Verify it is selected then press the submit button. A preview MP3 will be generated, the length of the message, and the start and stop times will be displayed. Verify the length is appropriate for the incident and the Start and Stop times are correct. If you have permission to post the message then hit Broadcast. The message is now loaded and broadcasting according to the start and end times. If the message then hit Broadcast. The message is now loaded and broadcasting<br>and end times.<br>If the message needs modifying hit the Edit-Review button to return to the Verify it is selected then press the submit button. A preview MP3 will be gener of the message, and the start and stop times will be displayed. Verify the **messa** propriate for the incident and the Start and Stop times are **message** 

Post Message.

A message can be previewed during an existing broadcast without interrupting the broadcast. After preview hit the Edit-Review button if the existing broadcast is to continue. To overwrite After preview hit the Edit-Review button if the existing broadcast is to continue. To overwrite<br>the existing broadcast hit the Broadcast Button To stop an existing or scheduled broadcast, select the Stop Broadcast radio button and click on Submit. Submit. hit the Edit-Review button to return to the<br>dcast without interrupting the broadcast.<br>ing broadcast is to continue. To overwrite<br>op an existing or scheduled broadcast, select

# **STATUS**

The status page provides information about the operation of the CB, whether it is transmitting or idle.

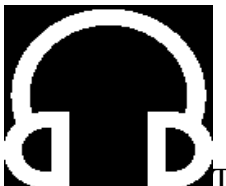

The RBS-CB has a monitor circuit that allows the Broadcast to be monitored as well as any other transmissions on the selected channel that are within range. To activate the The RBS-CB has a monitor circuit that allows the Broadcast to be monitored as well as any other transmissions on the selected channel that are within range. To activate the monitor click on the black and white headphone IC begin to stream any transmissions on the channel.

# **XMIT**

The transmit icon is for service personnel and is password protected. It allows

direct control of the transmitter and channels. This is useful when measuring the SWR.<br>The SWR. For service personnel and is password protected. The wrench icon is for service personnel and is password protected.

A recommended acceptance test is included.

### Maintenance

Additional Required tools: Handheld CB radio

During scheduled site visits for routine maintenance of 336 cabinets, inspect the chassis for any damage or signs of insect infestation. If evidence of either, remove from service.

Inspect lightning protection on coax and look for evidence of damage. Replace if any evidence of damage.

Verify that antenna has not been deflected and is still vertical.

Turn the speaker On. Verify it is working.

Note position of squelch knob; Turn counter clockwise until static is heard over speaker; return to original position.

Turn speaker off.

Perform functionality test. Have TMC (or technician) post a message, verify with handheld the broadcast can be heard.

Also verify monitor feature by talking into handheld CB and determine if TMC can hear.

Verify range of broadcast. RBS-CB should broadcast approximately 3 miles. Note and report any major deviation.

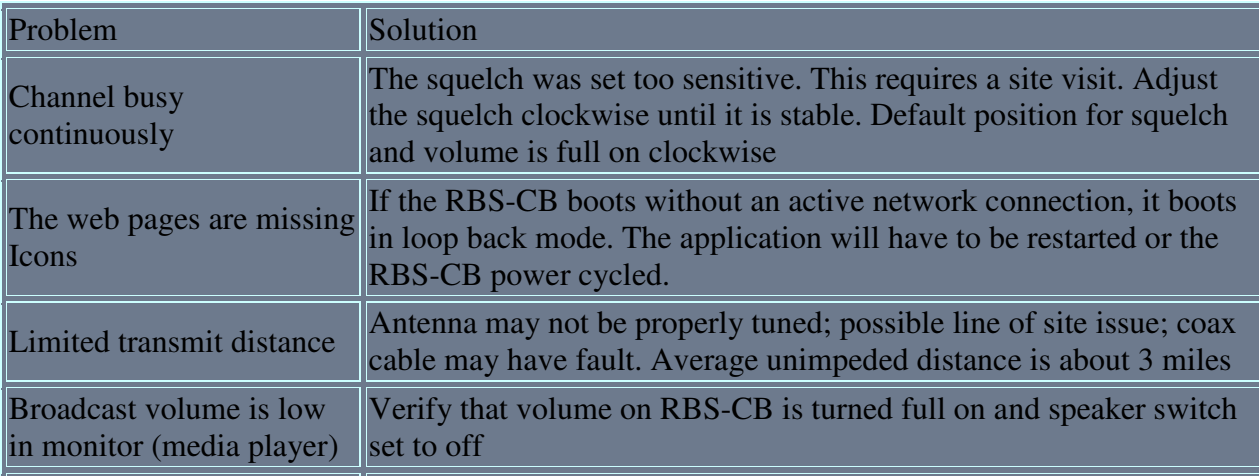

#### Support

# **Requirements for Operation of RBS-CB From Part 95**

# **CB Rule 19, 27 95.419, 95.427**

**Written permission must be received from the FCC to use this type of device. A written letter must be sent to the FCC to request operation. This letter must include all applicable information to justify use of this device as well as the GPS location of the device. If you receive FCC approval you must keep the approval as part of your station records per CB Rule 27.**

Each transmission must identify the CB station operator as the Department of Transportation and provide some contact method for listeners to report interference

The FCC may limit the operations if it receives complaints of harmful interference

The CB radio station operator should carefully consider channel selection to reduce the chance of interference to ongoing communications

Transmit only during emergency events such as hazardous weather conditions, accidents impeding traffic flow, or other incidents, and cease transmission when there is no longer an emergency. Brief transmissions for testing are allowed.

Transmission will be made at a set interval that will allow ample time between transmissions for other CB operators to use the channel

All reasonable attempts will be made to avoid interference to other CB operations, including, if possible, monitoring of the channel before transmission

### **CB Rule 23 Interference**

If the FCC tells you that the RBS-CB is causing interference due to technical reasons you must follow all instructions in the official FCC notice. You must comply with any restricted hours of CB operation which may be included in the notice. In addition you should contact Clenney Communications at 877.883.734 to evaluate the problem.

### **RF Compliance:**

This device complies with the MPE requirements by providing a safe separation distance of 42 feet between the antenna (2.3 feet required), including any radiating structure, and any persons when normally operated. This is based on a typical installation and an antenna with 9.9 dBi of gain. This device is approved with emissions having a source-based time-averaging duty factor not exceeding 50%.

This device complies with part 15 of the FCC Rules. Operation is subject to the following two conditions: (1) This device may not cause harmful interference, and (2) this device must accept any interference received, including interference that may cause undesired operation.